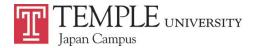

## TUJ Undergraduate Registration Information

# Spring 2022

## [Priority Registration]

#### **Degree Seeking Students**

| Registration Eligibility Date | Number of Earned Credits*      |
|-------------------------------|--------------------------------|
| Monday, November 1, 2021      | Graduate students, VA students |
| Tuesday, November 2, 2021     | 105 or more hours              |
| Thursday, November 4, 2021    | 90 or more hours               |
| Friday, November 5, 2021      | 60 or more hours               |
| Monday, November 8, 2021      | 30 or more hours               |
| Tuesday, November 9, 2021     | 0 or more hours                |

- Registration will open to eligible students at **7:00 a.m.** of the listed dates in Japan Standard Time (JST)
- "Earned Credits" is determined by the total number of credits from courses that have been completed at Temple with grades between A and D- as well as transfer credits (if any). Courses taken in the current semester DO NOT count.
- Students currently in the following categories <u>must meet with an academic advisor</u> in order to register:
  - > Academic Warning
  - > Academic Probation
  - > Students (transfer and freshman) who are currently in their first semester at Temple

#### **Non-Degree Seeking Students (Except Bridge Program)**

Registration Eligibility Date Wednesday, November 10, 2021

• Non-degree students' registration must be processed at the Academic Advising Center

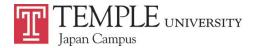

#### Waitlist

See Manual: https://www.tuj.ac.jp/ug/academics/advising-and-support/pdf/waitlist-manual-students.pdf

When a desired course is closed, during the waitlist period students may add their names on the waiting list through the "Waitlist" feature on Self-Service Banner (SSB).

### **Registration for a Closed Course**

| Period                                                  | Methods                                                                                                    |
|---------------------------------------------------------|----------------------------------------------------------------------------------------------------|
| During Priority Registration – Waitlist<br>Closure Date | Students must use the Waitlist feature on SSB.                                                                                                    |
| Waitlist Closure Date – Last Day to Add a<br>Course     | Students can neither use the Waitlist feature nor register for a closed course.  All students must obtain permission from the course instructor. Once you receive the permission in writing, i.e. email from professor (email must include your TUID, course subject and number, as well as the course CRN), go to TU Portal > Student Tools (top tab) > University Forms (middle bottom part of the webpage) > Add Course with Instructor Permission |